# CÓMO TRAMITAR LA PAPELETA POR INTERNET

#### Teclea en Google ESPACIO SMAC:

#### Google espacio smac  $\odot$   $\alpha$  $\times$ comunidad.madrid https://www.comunidad.madrid › ... › Empleo : Espacio SMAC - Comunidad de Madrid | 1. ¿Qué es el SMAC? El SMAC es el Servicio de Mediación Arbitraje y Conciliación que ofrece la Comunidad de Madrid para la resolución de conflictos laborales y ...

### Otra forma de entrar es por REGISTRO en el SMAC

http://sede.comunidad.madrid > inscripciones-registro

Registro en el SMAC - Sede electrónica | Comunidad de Madrid Para presentar la solicitud pulsa TRAMITAR, accede al espacio de tramitación y sigue estos pasos: Prepara la documentación que vayas a aportar junto a la ...

# Te llevará a esta página:

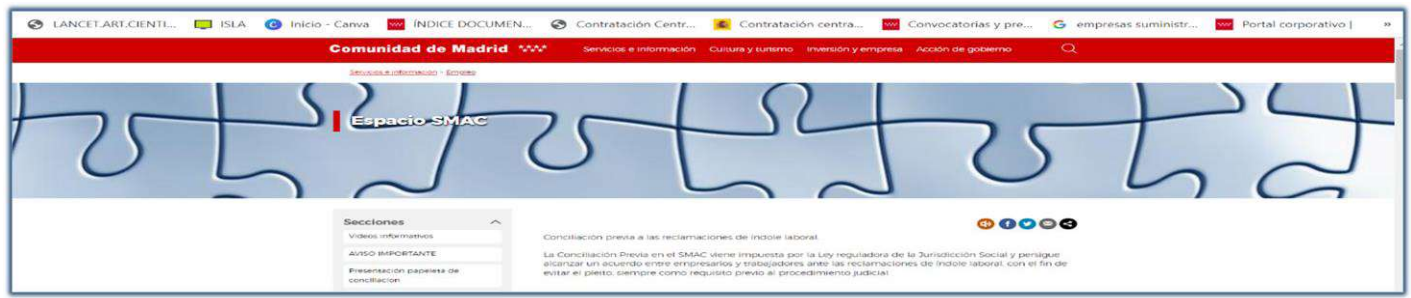

# En la página podrás encontrar información sobre el trámite de conciliación y unos vídeos explicativos.

Bajando con el cursor encontrarás:

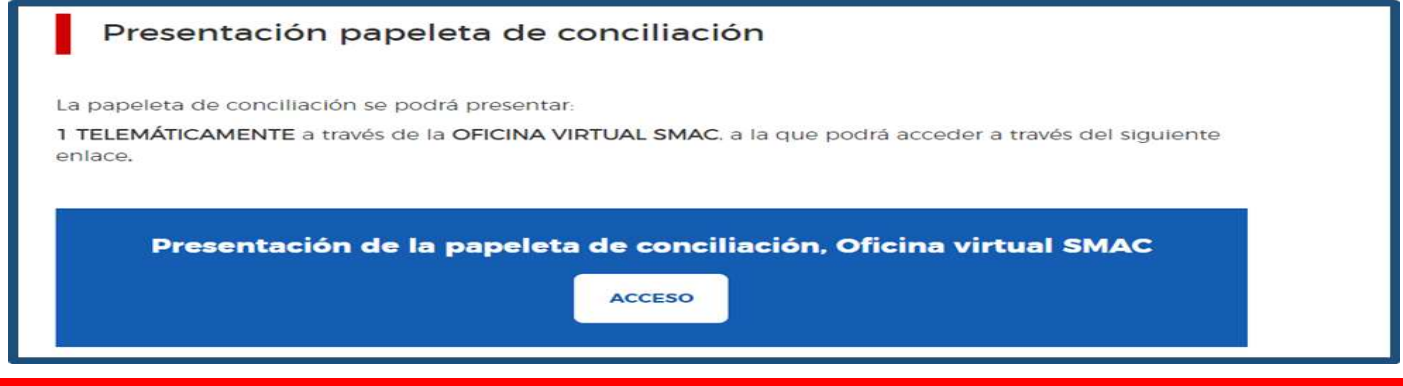

### Cuando posteriormente pinches en ACCESO te aparece esta pantalla y vas a la pestaña de ACCEDER.

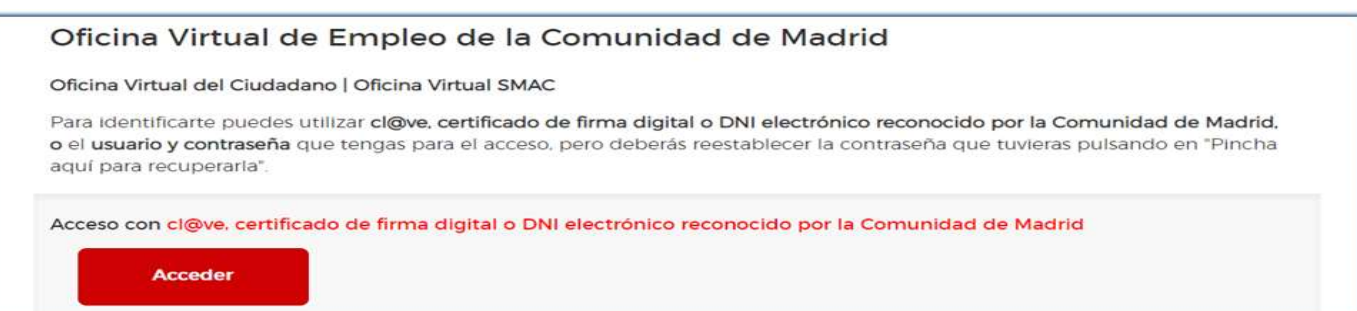

# Te abrirá el sistema de identificación personal

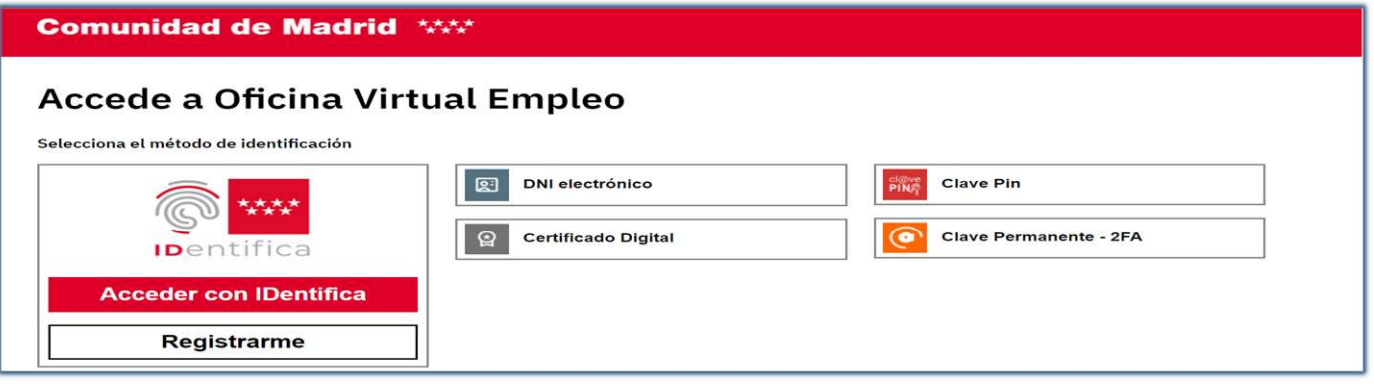

Si no dispones de ninguno de ellos pincha en REGISTRARME de IDENTIFICA y ve siguiendo sus instrucciones. Es muy fácil y solo necesitas tu DNI y un móvil con cámara.

Cuando hayas accedido a identificarte por cualquiera de los medios, pinchando en SMAC te dirigirá a:

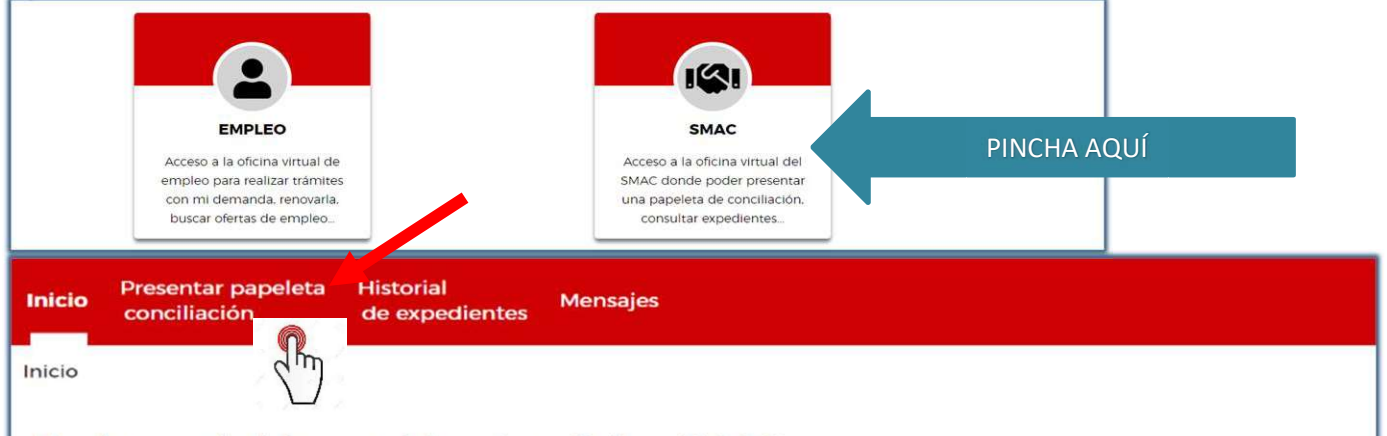

Te damos la bienvenida a tu oficina SMAC

Pincha PRESENTAR PAPELETA DE CONCILIACIÓN y no tienes más que ir cumplimentando los datos. A su finalización te dará la posibilidad de elegir entre 3 citas y obtendrás la cédula de citación